# WORKBOOK **DISCRETE CHOICE** EXPERIMENT

How-to measure what people prefer: Health preference research to optimize health-related interventions

> Associate Professor Jason J. Ong Warittha Tieosapjaroen

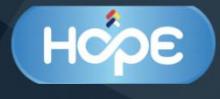

### **HOW TO MEASURE WHAT PEOPLE PREFER:**

*Health preference research to optimize health-related interventions*

I

There is growing interest in how to better measure and integrate end-user preferences into the design and delivery of health-related interventions and programs. Health preference research is an exciting field using quantitative statistical methods to study choices made by individuals or groups to understand how choices are made and to forecast future choices.

This practical one-day workshop aims to introduce discrete choice experiments (DCEs) to students, researchers, clinicians, and policymakers. No prior knowledge of DCEs or health preference is assumed. We will cover theory but spend a significant time to provide "handson" experience in the steps of conducting a DCE so they can apply the methodology to their respective settings.

**ASSOCIATE PROFESSOR JASON J. ONG** is a sexual physician and health economist with expertise in conducting DCEs. He has conducted DCEs in 24 countries to date. This includes evaluating the preferences for HIV testing among men who have sex with men (MSM) in China, HIV testing in youths living in Nigeria, and HIV self-testing among MSM in Australia.

**WARITTHA TIEOSAPJAROEN** is a PhD candidate at Monash University. She has conducted DCEs related to weight gain in people living with HIV and preferences for pre-exposure prophylaxis (PrEP) in 16 countries in the Asia-Pacific region.

HOPE NETWORK: **HOPE-EndHIV.com**

# **AIMS OF THE WORKSHOP**

- Introduce health preference research with a focus on DCE
- Describe the steps of conducting a DCE
- Share examples of DCEs in health research

# **AGENDA**

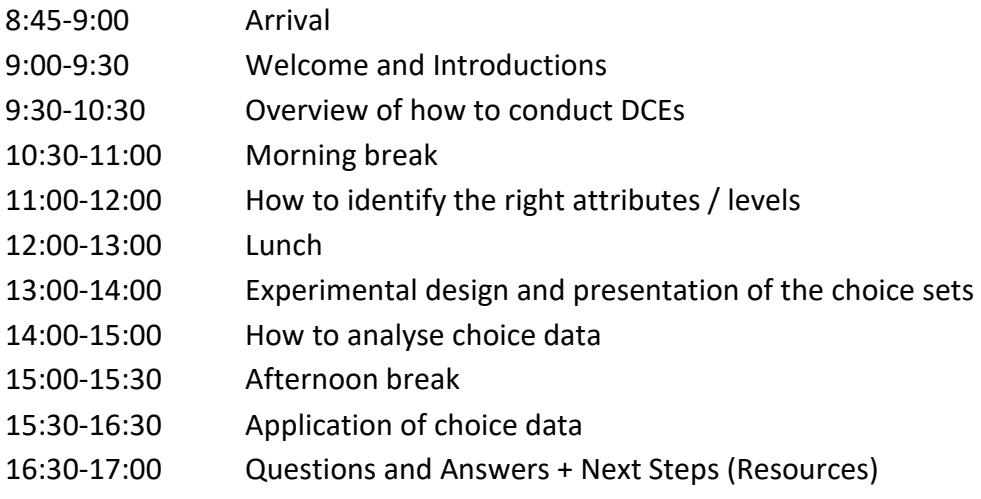

### **WIFI**

Click on "FREE\_WiFi@SuntecSingapore" in the list of connection choices

# **CONTENT**

### **Topic Page**

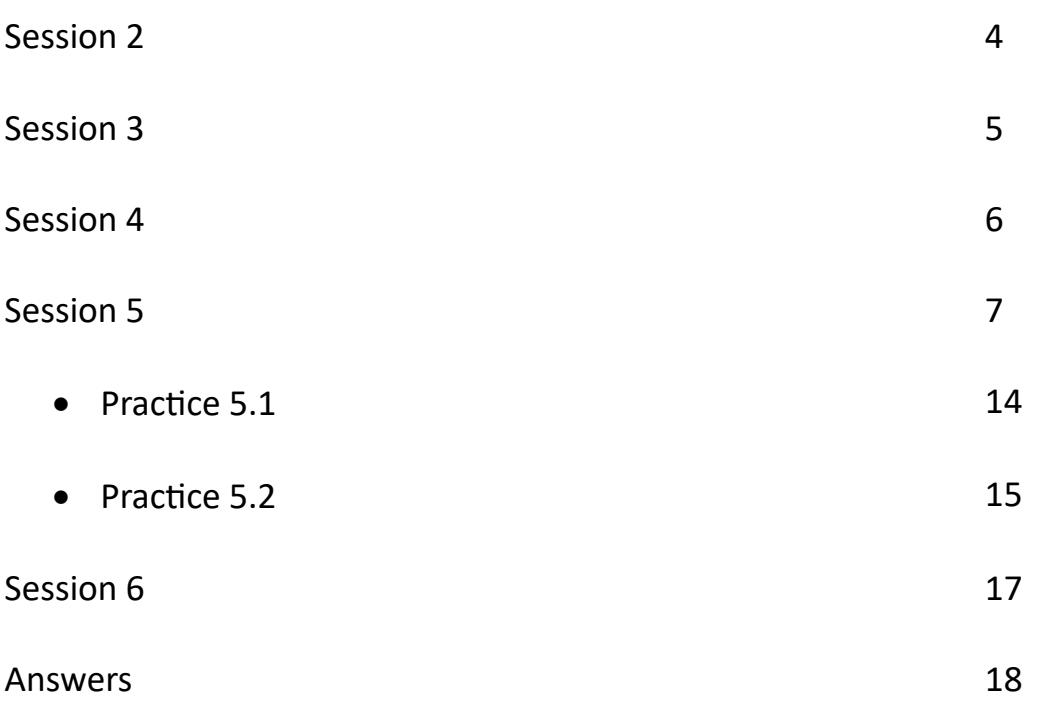

\*Session 1 is an introduction

# **SESSION 2: OVERVIEW OF HOW TO CONDUCT DISCRETE CHOICE EXPERIMENTS**

SMALL GROUP DISCUSSION

You are interested in designing a PrEP program and want to use a DCE to measure preferences.

#### **Your choice scenario:**

#### You have chosen to use PrEP.

#### If these are your available options, which one would you choose?

#### **Tasks:**

- Name your group
- Which population(s) do you want to focus on?
- How do you identify relevant attributes/levels? (what methods can you use)?
- List all likely attributes that would influence someone using PrEP

# **SESSION 3: HOW TO IDENTIFY THE RIGHT ATTRIBUTES/ LEVELS SMALL GROUP DISCUSSION**

#### You plan to embed your DCE questions within a survey for your target population.

#### **TASKS**

- What other questions would you include in your survey?
- How will you collect survey responses?
	- o Discuss the pros/cons of online vs. paper vs. interviewer-assisted
- How will you recruit?

# SESSION 4: **EXPERIMENTAL DESIGN AND PRESENTATION OF CHOICE SETS**

No tasks

This will be a live demonstration of the NGENE program

### **SESSION 5: HOW TO ANALYSE CHOICE DATA**

#### **OBJECTIVES**

- 5.1 Understand your DCE data
- 5.2 Understand DCE syntax
- 5.3 Demonstrate to Nlogit
- 5.4 Understand DCE outputs

#### **5.1 Understand DCE data**

#### **An example of a DCE question**

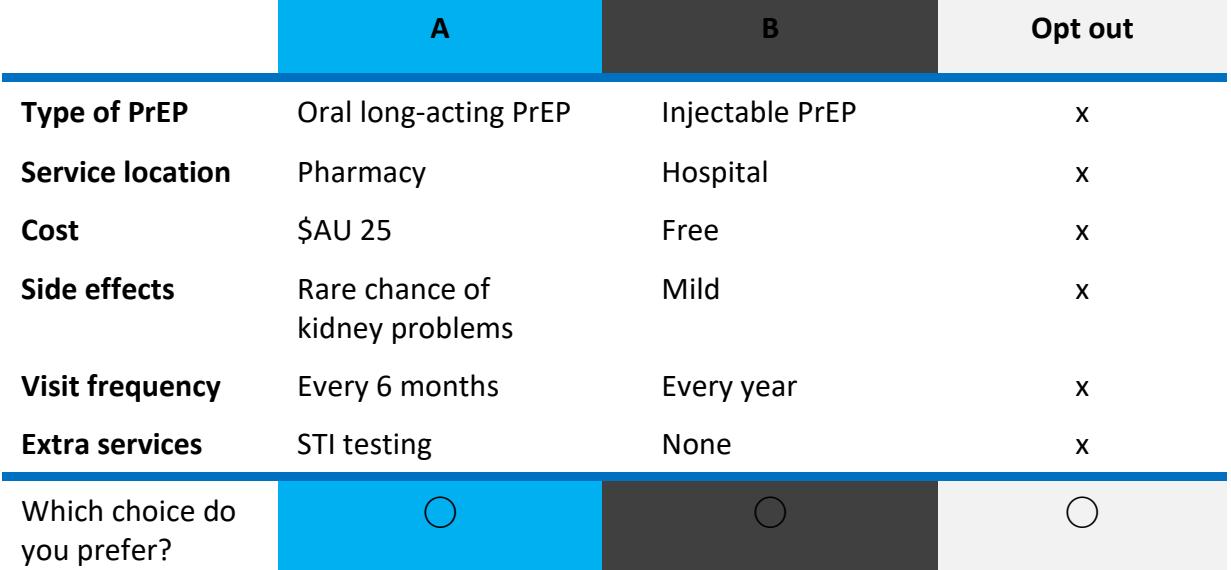

#### **An example of DCE data**

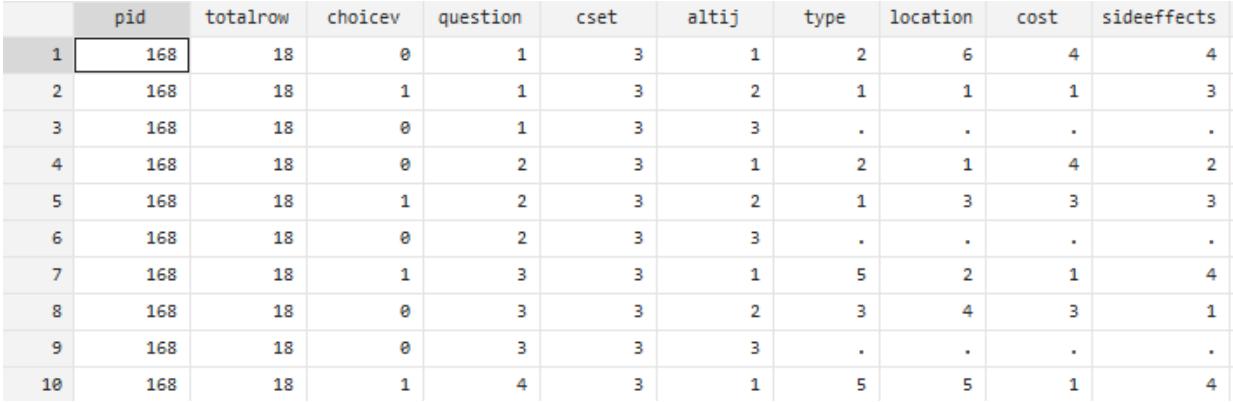

#### **Important variables**

- choiceV = choice indicator (0=not chosen, 1=chosen)
- cset = number of alternatives in each choice situation
- altij = Alternative indicator (1=alternative A, 2=alternative B, 3=opt out)

#### **Other variables**

- pid = participant ID
- totalrow= total number of rows for each participant
- question = question number
- type, location, cost, side effects, freq, extra are attributes that are measured in the DCE.

#### **5.2 DCE syntax**

```
This is a basic syntax for MNL model. 
Nlogit
   ;lhs=choicev,cset,altij
   ;choices=A,B,C
   ;check data
   ;model:
   U(A,B)=Type1*Type1+Type2*Type2+Type3*Type3+Type4*Type4+
   Cost1*Cost1+Cost2*Cost2+Cost3*Cost3+
   SE1*SE1+SE2*SE2+SE3*SE3+SE4*SE4/
   U(C)=neither
  \mathsf{S}----------------------------------------------------------------------------------------------------
-----
What you need to know to create a DCE syntax for your DCE data
Choices = alternative names (A, B and C for the PrEP DCE.lpj)
U(A,B) = utility function of alternative A and B
Type1*Type1 = Parameter*Variable
              *Parameter is named by you
              *Variable is from the dataset you analyse
Variable = attributes presented to respondent. 
Parameter = estimated values that represent underlying preferences that individuals have 
for each level of variables
; = begin the command
/ = separate utility function
$ = end of command
--------------------------------------------------------------------------------------------------------------------------
```
**-----**

#### **5.3 Introduction to Nlogit**

- 1. Download and install Nlogit
- 2. Open the Nlogit program
- 3. Click  $\boxed{\underline{\Box}}$  A new window will pop up. Choose 'Project' then 'ok'

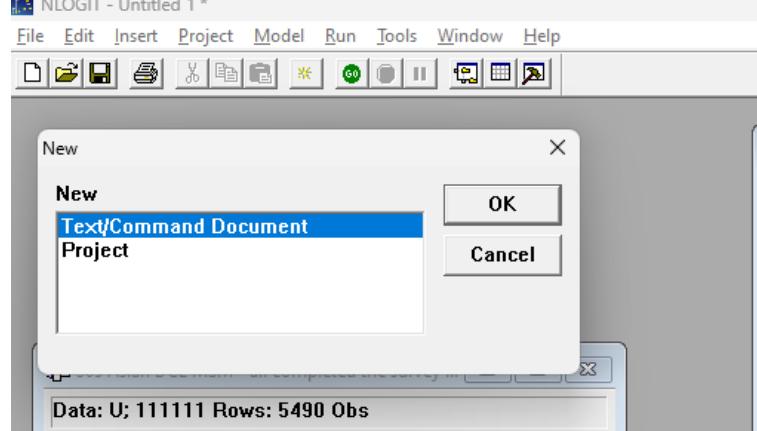

4. Load your project file (.lim) and you will see the window below. Please check whether all your variables are imported.

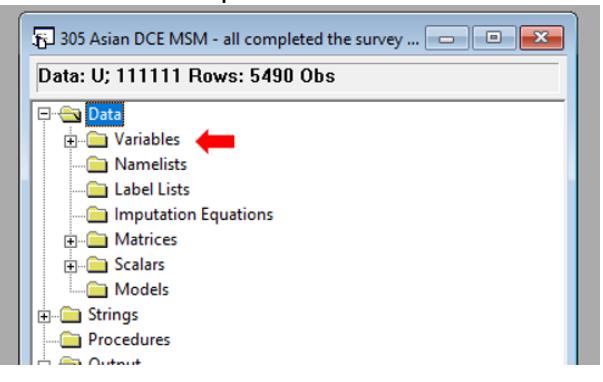

5. Click  $\boxed{\underline{D}}$ . A new window will pop up. Choose 'Text/Command Document' then 'ok'. A new window will pop up.

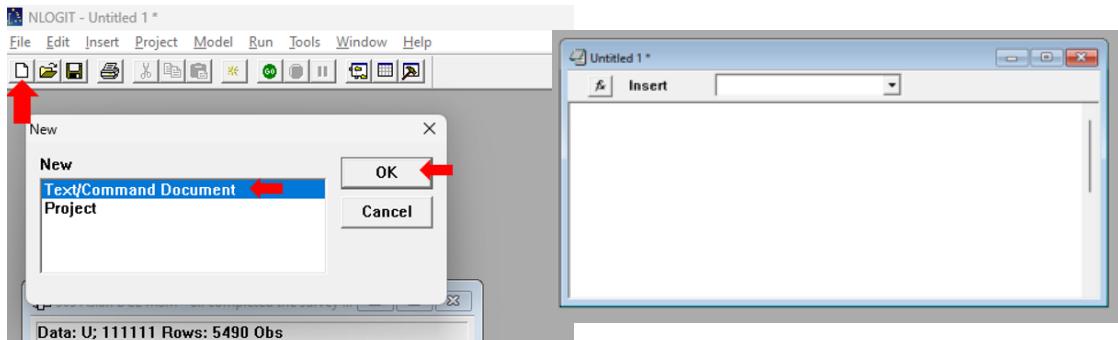

6. Copy and paste the syntax you have prepared into the command window.

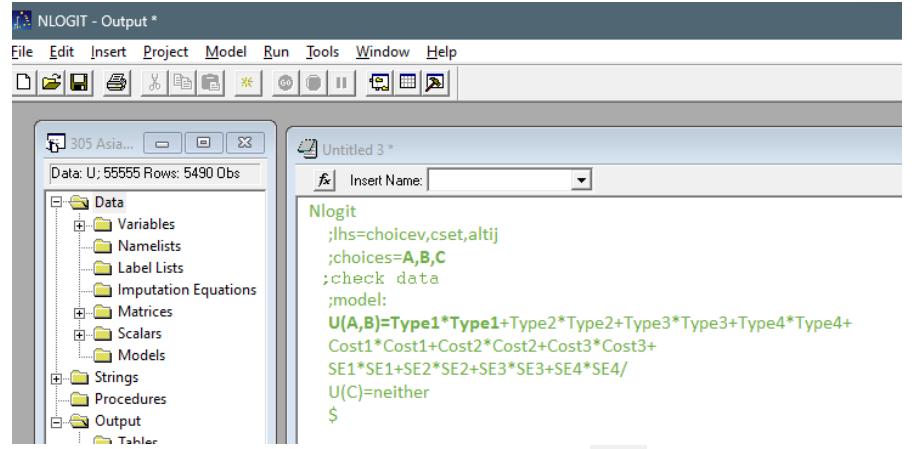

7. Select all the code that you want to run and click  $\Box$ 

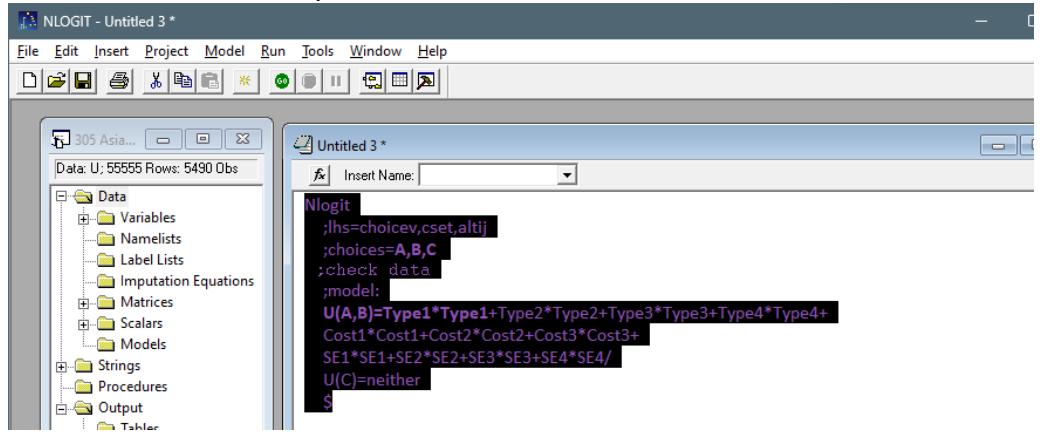

8. The output window will pop up

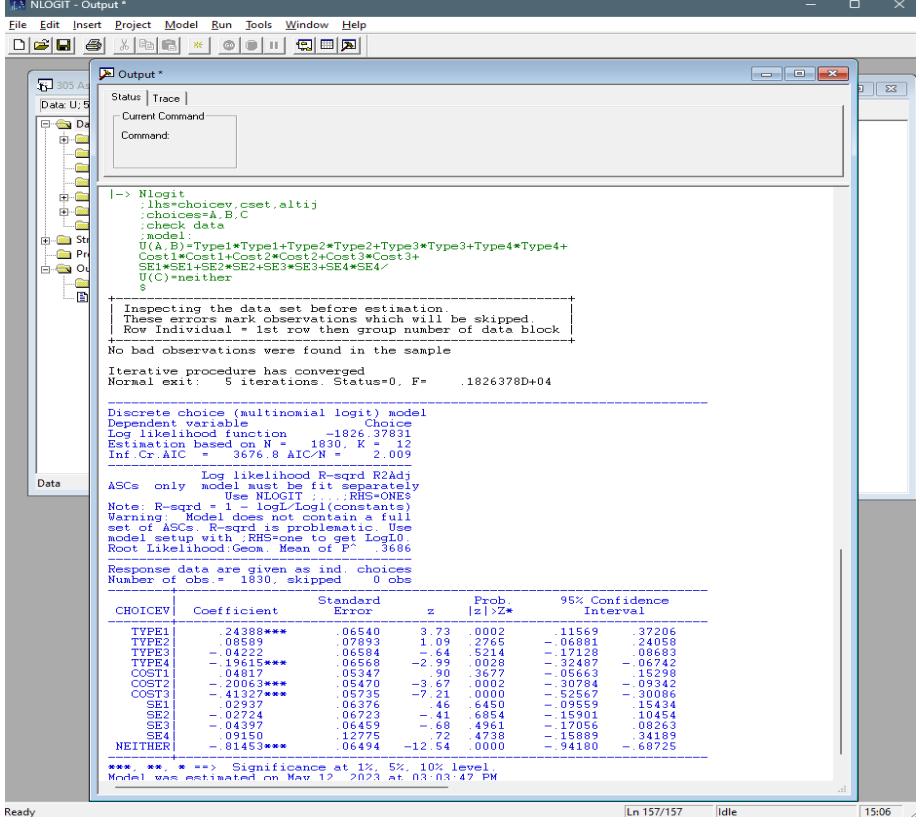

#### **5.4 Understand DCE outputs**

#### **5.4.1 Components of MNL outputs**

• **Information about the sample** 

```
+----------------------------------------------------------+
| Inspecting the data set before estimation. |
| These errors mark observations which will be skipped. |
| Row Individual = 1st row then group number of data block |
+----------------------------------------------------------+
No bad observations were found in the sample
```
\*Nlogit cannot include bad observations (e.g., missing data on an attribute) in the analysis. If 'bad observations were found in the sample' pops up, you will need to check your data again.

#### • **Normal or abnormal convergence**

```
Iterative procedure has converged
               5 iterations. Status=0, F=
Normal exit:
                                             .1826378D + 04
```
#### • **Model summary statistics and report**

**Lower Log likelihood function** and **AIC/N** indicate a better model fit. **Number of obs.** indicates the number of observations included in this analysis.

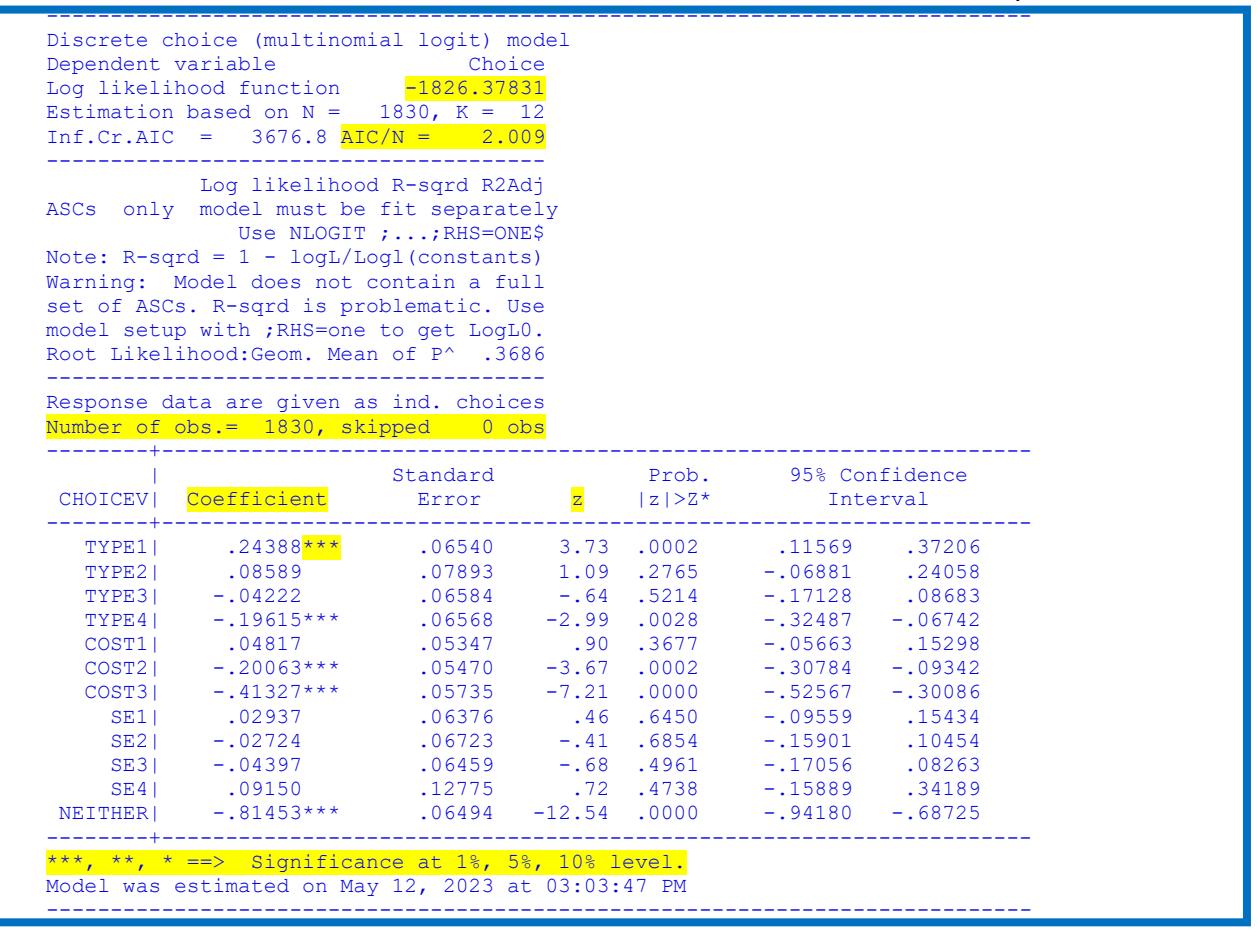

#### **5.4.2 Output interpretation**

#### • **Coefficient**

A positive coefficient indicates desired attribute level, and a negative coefficient indicates undesired attribute level.

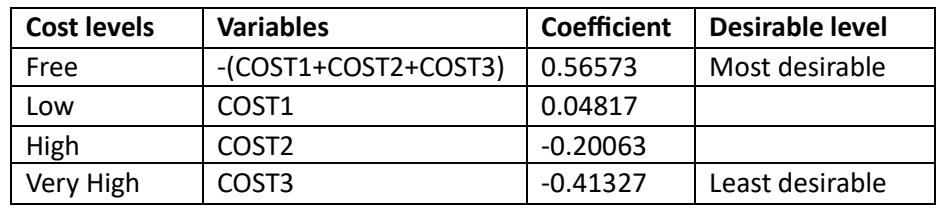

• **z**

Z indicates the statistically significant difference of the coefficient value

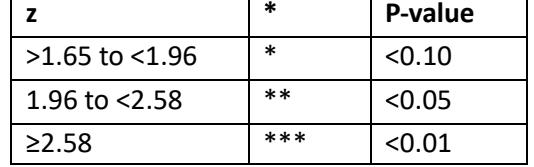

#### • **Relative importance**

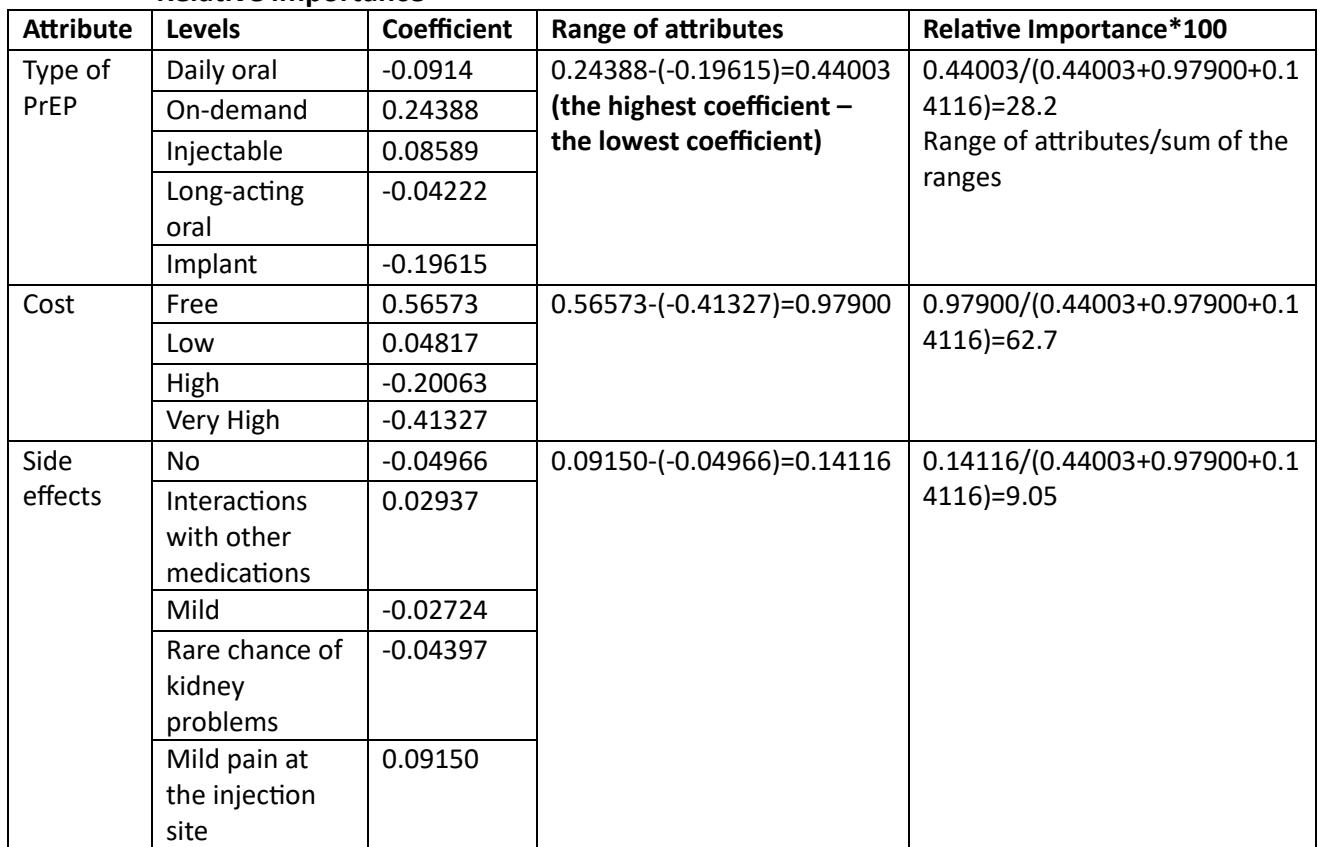

**Range of attribute** = the highest coefficient – the lowest coefficient for each attribute **Relative importance** = range of attribute for each attribute/sum of range of attribute for all attributes

### **Practice 5.1**

#### **Please create a DCE syntax using the data provided below**

------------------------------------------------------------------------------------------------------------------------ *Antiretroviral A and B have side effects as mentioned below. Choose the antiretroviral that you prefer more.*

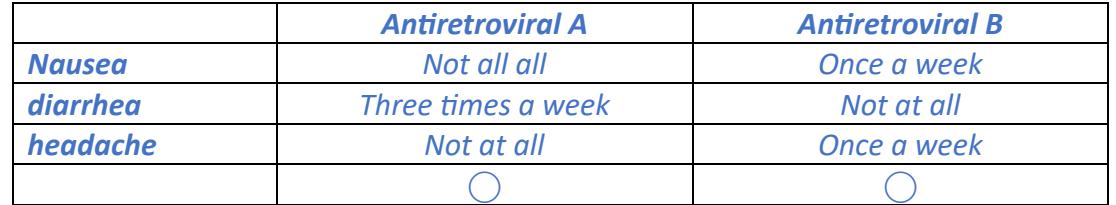

*\* There are two DCE questions in this survey*

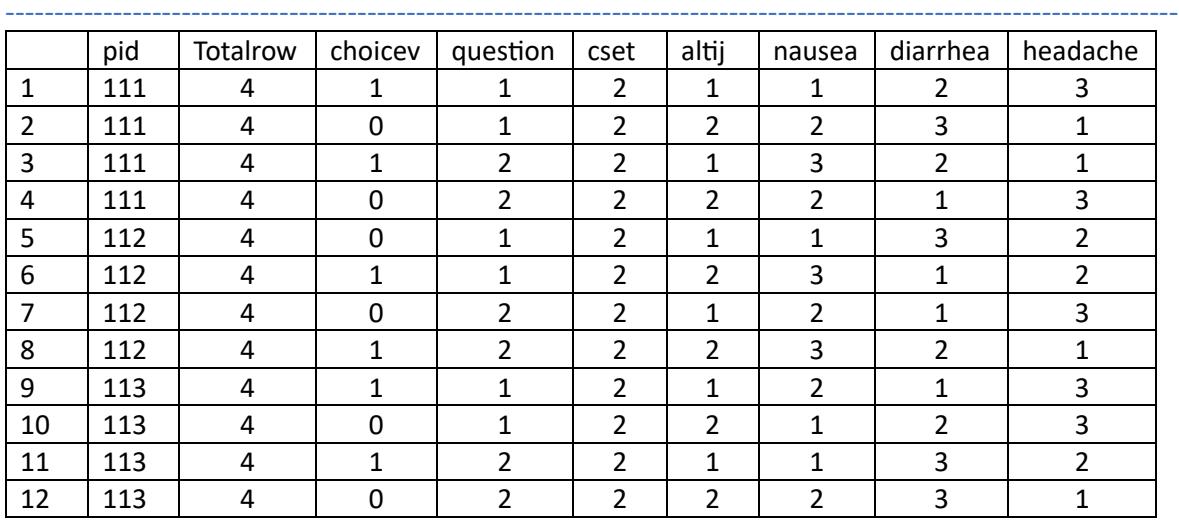

Nlogit

;

#### **Practice 5.2**

**You ran an MNL model for your DCE on PrEP use among MSM in three Asian countries.** 

+----------------------------------------------------------+ | Inspecting the data set before estimation. | | These errors mark observations which will be skipped. | | Row Individual = 1st row then group number of data block | +----------------------------------------------------------+ No bad observations were found in the sample Iterative procedure has converged Normal exit: 5 iterations. Status=0, F= .1671696D+05 --------------------------------------------------------------------------- -- Discrete choice (multinomial logit) model Dependent variable Choice Log likelihood function -16716.96429 Estimation based on  $N = 17034$ ,  $K = 12$  $Inf.Cr.AIC = 33457.9 AIC/N = 1.964$ --------------------------------------- Log likelihood R-sqrd R2Adj ASCs only model must be fit separately Use NLOGIT ;...; RHS=ONE\$ Note:  $R$ -sqrd = 1 -  $logL/Log1$  (constants) Warning: Model does not contain a full set of ASCs. R-sqrd is problematic. Use model setup with ;RHS=one to get LogL0. Root Likelihood:Geom. Mean of P^ .3748 --------------------------------------- Response data are given as ind. choices Number of obs.= 17034, skipped 0 obs --------+------------------------------------------------------------------ | Standard Prob. 95% Confidence CHOICEV| Coefficient Error z |z|>Z\* Interval --------+------------------------------------------------------------------ TYPE1| .18423\*\*\* .02209 8.34 .0000 .14092 .22753 TYPE2| -.10623\*\*\* .02681 -3.96 .0001 -.15878 -.05367 TYPE3| .20243\*\*\* .02177 9.30 .0000 .15975 .24510 TYPE4| -.33720\*\*\* .02297 -14.68 .0000 -.38222 -.29219<br>COST1| .15201\*\*\* .01789 8.50 .0000 .11695 .18707 COST1| .15201\*\*\* .01789 8.50 .0000 .11695 .18707<br>COST2| -.09151\*\*\* .01816 -5.04 .0000 -.12710 -.05593 COST2| -.09151\*\*\* .01816 -5.04 .0000 -.12710 -.05593 COST3| -.70162\*\*\* .02060 -34.05 .0000 -.74200 -.66124 SE1| -.08038\*\*\* .02159 -3.72 .0002 -.12269 -.03807 SE1| -.08038\*\*\* .02159 -34.05 .0000 -.74200 -.66124<br>
SE1| -.08038\*\*\* .02159 -3.72 .0002 -.12269 -.03807<br>
SE2| -.05410\*\* .02237 -2.42 .0156 -.09795 -.01025<br>
SE3| -.28835\*\*\* .02231 -12.93 .0000 -.33207 -.24463 SE3| -.28835\*\*\* .02231 -12.93 .0000 -.33207 -.24463<br>SE4| .16032\*\*\* .04255 3.77 .0002 .07691 .24372 SE4| .16032\*\*\* .04255 3.77 .0002 .07691 .24372<br>THER| -.68532\*\*\* .02080 -32.95 .0000 -.72608 -.64456 NEITHER| -.68532\*\*\* .02080 -32.95 .0000 -.72608 -.64456 --------+------------------------------------------------------------------ \*\*\*, \*\*, \* ==> Significance at  $1\%$ ,  $5\%$ ,  $10\%$  level. Model was estimated on May 12, 2023 at 04:33:40 PM ---------------------------------------------------------------------------

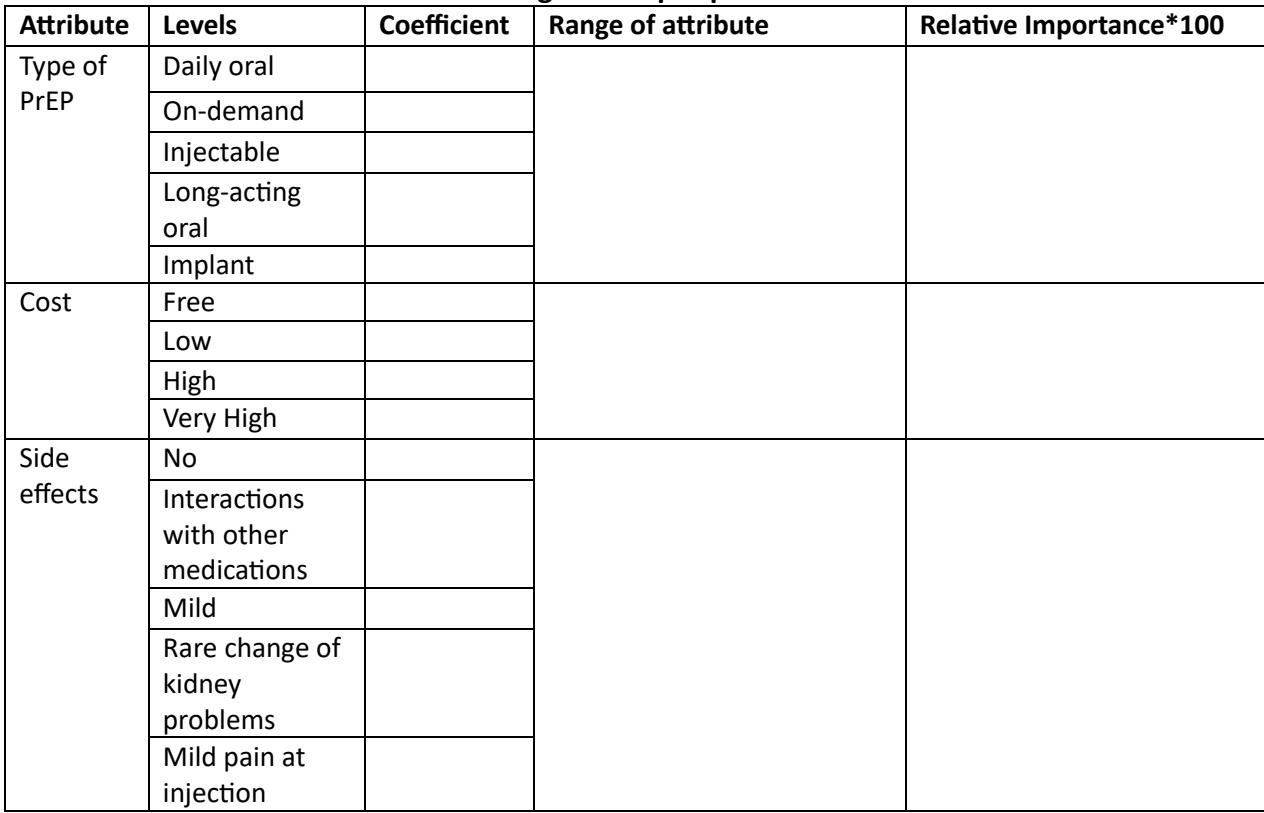

#### **Please add coefficients to this table using the output provided above**

#### **Please report the DCE result**

The participants preferred..

### **SESSION 6: APPLICATION OF CHOICE DATA SMALL GROUP DISCUSSION**

### **TASKS**

- Share with your group members a possible DCE you could construct within the next 12 months in your area of interest.
- What is your next step?

### **ANSWERS**

#### **Question 5.1**

Nlogit

```
 ;lhs=choicev,cset,altij
 ;choices=A,B
 ;check data
 ;model:
 U(A,B)=Naus1* Naus1+ Naus2* Naus 2+
 Diar1*Diar 1+ Diar 2*Diar 2+
 Head1*Head1+Head2*Head2
\overline{S}
```
\*Please note that we use effect coded data, meaning that the base level will be -1. Please see the effect code table below for your information.

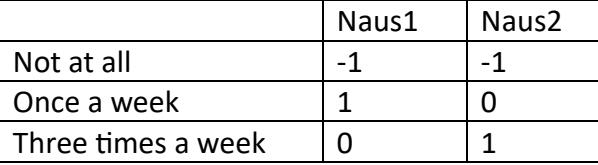

For more information regarding effect code, please see page 119 'Dummy and effect coding' via this link

[https://www.researchgate.net/publication/227390290\\_Applied\\_Choice\\_Analysis](https://www.researchgate.net/publication/227390290_Applied_Choice_Analysis)

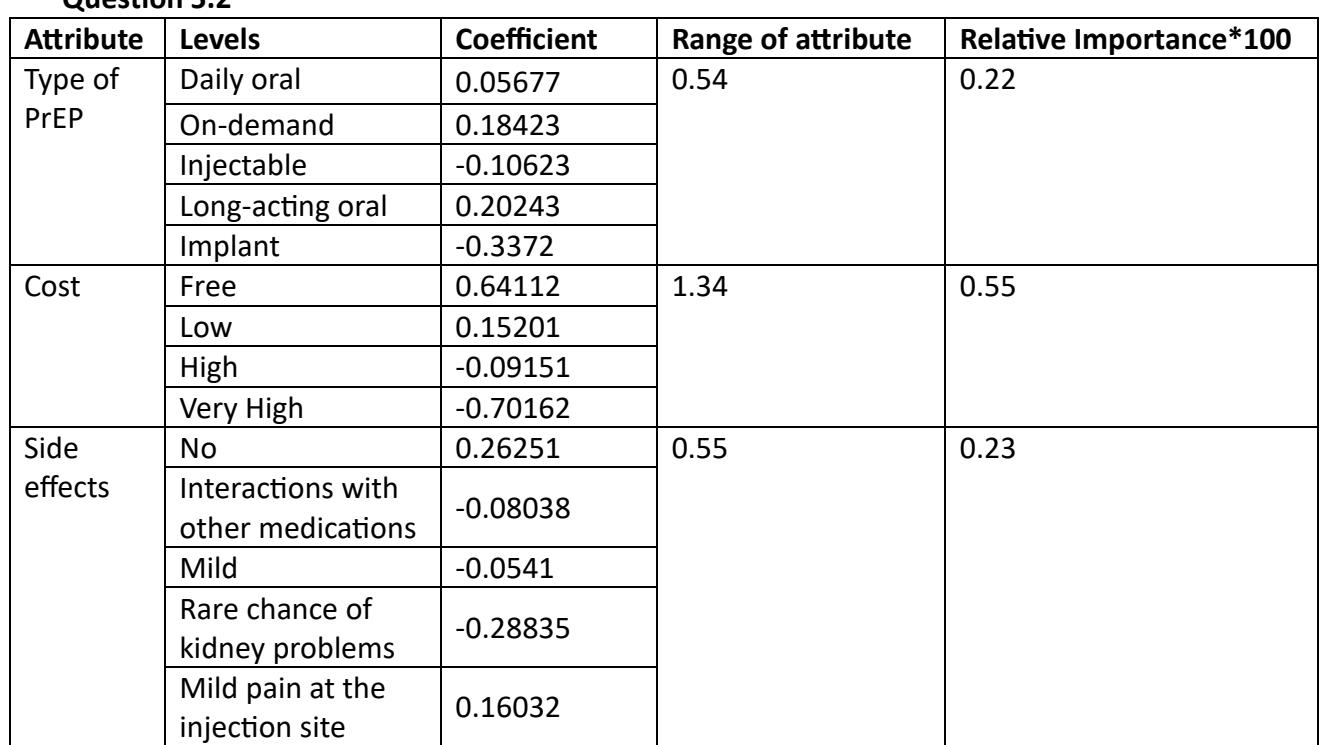

The participants preferred long-acting oral PrEP, followed by on-demand and daily oral PrEP. They disliked most implant PrEP. (You should use the same structure to report preferences for cost and PrEP side effects) Cost was the most important driver of PrEP use.

#### **Question 5.2**